## Section 14 - Alarm Limits

### Factory Set Default Limits—Non-Primary

**JPI** conservatively sets the default alarm limits below Lycoming and Continental recommendations.

| Parameter | Default Low Limit    | Default High Limit | Alarm Example    |
|-----------|----------------------|--------------------|------------------|
| CHT       |                      | 450°F* 230°C       | 465 CHT          |
| OIL       | 90°F 32°C            | 230°F* 110°C       | 280 <b>OIL</b>   |
| TIT       |                      | 1650°F* 900°C      | I 720 <b>TIT</b> |
| CLD       |                      | -60°F/min33°C/min. | -65 <b>CLD</b>   |
| DIF       |                      | 500°F 280°C        | 525 <b>DIF</b>   |
| BAT, 24 V | 24V                  | 32V                | 22.4 <b>BAT</b>  |
| BAT, 12 V | 12V                  | 16V                | 17.6 <b>BAT</b>  |
| MAP       |                      | 32 inches          | 46.3 <b>MAP</b>  |
| LO FUEL   | 45 min               |                    | 00.20 <b>H.M</b> |
| LO TIME   | 10 gal, kg, ltr, lbs |                    | 7.2 <b>REM</b>   |

The alarm limits may differ from those shown here, depending on your type of aircraft.

If you change the display between Fahrenheit and Celsius, newer instruments will automatically change the alarms to the factory limits.

When an alarm is displayed, tapping the STEP button will temporarily delete that parameter from the sequence for the next ten minutes. When an alarm is displayed, holding the STEP button until the word OFF appears will delete that parameter from the sequence for the remainder of the flight. On EDM-711 primary instruments the red alarm light cannot be extinguished as long as the alarm condition is present.

## Changing the Alarm Limits/Tank Capacity

You may prefer to set your own alarm limits or change your usable fuel in the main tanks. Follow the procedure outlined below to change any of the factory default settings.

To start the alarm limit procedure, after power up, wait until the EDM completes its self test and is in the Automatic or Manual mode. If in doubt, tap the STEP button a few times. Then follow the steps depicted here:

Page 42

Engine Data Management

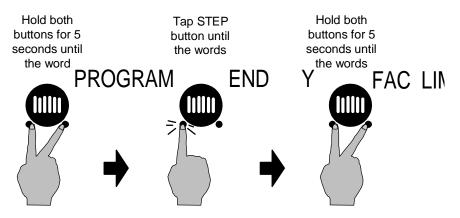

The display will then sequence as shown in the chart below. Tap the STEP button to advance to the next item in the list. Tap the LF button to select alternate values of that item. *Hold* the LF button to increase a numerical value; *tap* the LF button to decrease a numerical value. The shaded areas in the chart below pertain only to the Fuel Flow Option.

Procedure for changing the larm limits or main tank capacity:

| Tap STEP<br>to next item | LF sequences through these value ranges | Description                                                                                             |
|--------------------------|-----------------------------------------|----------------------------------------------------------------------------------------------------|
| FAC? N                   | FAC? N $\Leftrightarrow$ FAC? Y         | Restore factory defaults?                                                                               |
| ENG F                    | ENG F $\Leftrightarrow$ ENG C           | Select F or C degrees for<br>all engine temps. You<br>must also change the<br>alarm limits to °F or °C. |
| 16.0 H<br>BAT            | IO.O Н ВАТ 35.O Н<br>ВАТ                | Battery high voltage limit, set in 0.5 volt increments.                                                 |
| I2.0 L<br>BAT            | 8.5 L BAT 30.0 L<br>BAT                 | Battery low voltage limit.                                                                              |
| 500 DIF                  | 30 DIF 990 DIF                          | EGT difference limit, set in 10° increments.                                                            |
| 450 Н<br>СНТ             | 90 H CHT 500 H CHT                      | CHT high limit, set in 5° increments.*                                                                  |
| -60<br>CLD               | -5 CLD200 CLD                           | Cooling limit, set in 5°/min. increments.                                                               |
| 1650<br>TIT              | 650 TIT 2000 TIT                        | Also sets the maximum<br>scale of the EGT and TIT<br>bar graph.*                                        |
| 230 H<br>OIL             | 40 H OIL 500 H OIL                      | Oil temperature high limit, set in 5° increments.*                                                      |
| 90 L<br>OIL              | IO L OIL 250 L<br>OIL                   | Oil temperature low limit set in 5° increments                                                          |

For Your Safe Flight

Page 43

| 42.0<br>MAP    | 25MAP 90 MAP                                                                            | MAP overboost alarm<br>(EDM-800 only)                                                             |
|----------------|-----------------------------------------------------------------------------------------|---------------------------------------------------------------------------------------------------|
| FUEL<br>GAL    | FUELGAL $\Rightarrow$ FUELKGS $\Rightarrow$ FUELLTR $\Rightarrow$ FUELLBS $\Rightarrow$ | Selects the units in <b>all</b><br>parameters where fuel<br>quantity or fuel rate is<br>displayed |
| MAIN=50        | MAIN=0 MAIN=999                                                                         | Main tank capacity, in units selected                                                             |
| AUX? N         | AUX? N⇔AUX? Y                                                                           | Y · Yes · aircraft has<br>auxiliary tanks                                                         |
| AUX=0          | AUX=0 AUX=250                                                                           | Auxiliary tank capacity                                                                           |
| MIN =45        | MIN =0 MIN =60                                                                          | Alarm limit in minutes for low time in tanks                                                      |
| REM =I0        | REM =0 REM =200                                                                         | Alarm limit for low fuel<br>quantity in tanks, in units<br>selected                               |
| CARB?          | CARB? N $\Leftrightarrow$<br>CARB? Y                                                    | Y. Yes. carbureted<br>engine. Setting 1-3, 3<br>being high filter                                 |
| RECRD?         | RECRD? Y ⇔<br>RECRD? N                                                                  | Long Term Memory.<br>Y⋅ only data recording.<br>N⋅ only real-time data<br>output.                 |
| CYL=6          | CYL=4 CYL=I 2                                                                           | (EDM-800 only) Set the<br>number of cylinders. See<br>page 45 for exceptions.                     |
| HP = I<br>80   | HP=60 HP=500                                                                            | (EDM-800 only) Set the<br>HP constant                                                             |
| I 4.90<br>= EC | I 2.00= EC<br>I6.00= EC                                                                 | (EDM-800 only) Set the<br>Engine Constant                                                         |
|                | $END  Y \Leftrightarrow END  N$                                                         | Y. Yes to exit; N. No to review list again                                                        |

# MAP, Fuel Flow Alarm Limits, Units, Fuel Capacity

### **MAP Overboost Alarm**

Enter the redline for overboost on turbocharged engines.

## Fuel Flow Units (shaded area above)

Selects the units in *all* measurements where fuel quantity or fuel rate is displayed. If you change this parameter, it does *not* change the numerical value of the fuel tank capacity. You must do this manually. For example if you change from Gal. to Lbs., the tank capacity will be interpreted as 50 Lbs. rather than 50 gallons; the EDM will not convert 50 Gal to equivalent pounds.

Page 44

Engine Data Management